# **TimeBox B con ACS**

Manuale d'uso

Rev. 1.01

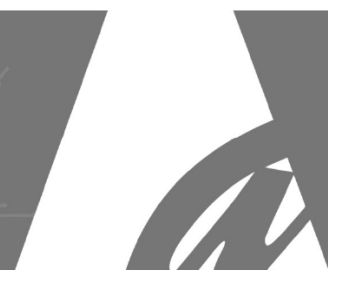

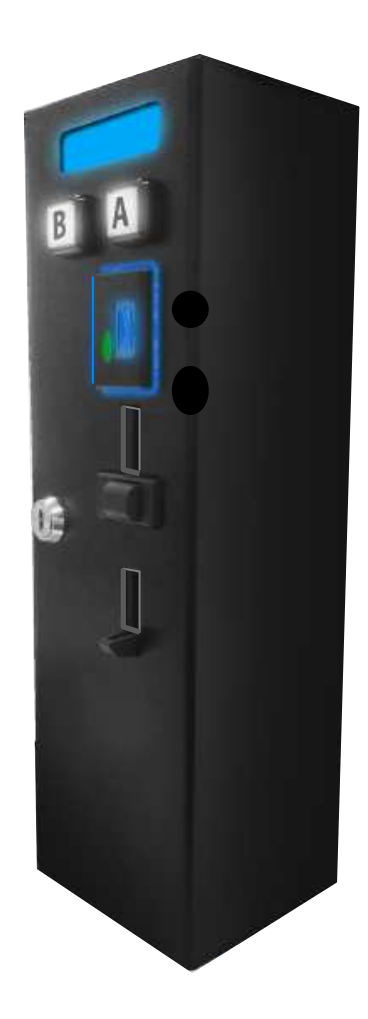

# **Manuale d'uso**

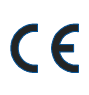

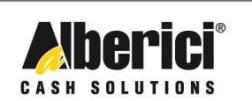

Via Cà Bianca, 421 - 40024 Castel San Pietro Terme (BO) - Italy

Progettazione e produzione di sistemi di pagamento e accessori per macchine Gaming, Vending e Car-Wash

Tel.: +39.051.944300 Fax.: +39.051.944594

Web: www.alberici.net E.mail: info@alberici.net

# **NOTA**

 Ogni possibile cura è stata posta nella redazione del presente manuale. Ciò nonostante, non è possibile garantire in ogni momento la corrispondenza assoluta delle descrizioni, in esso contenute, con le caratteristiche del prodotto.

La Alberici S.p.A. declina ogni e qualsivolglia responsabilità verso l'utilizzatore con riferimento a danni, perdite, o reclami di terze parti, conseguenti all'uso del prodotto o causate da errate interpretazioni del presente manuale.

Alberici S.p.A. si riserva il diritto di modificare, senza preavviso, in qualunque modo qualsiasi parte del presente manuale.

# **SOMMARIO**

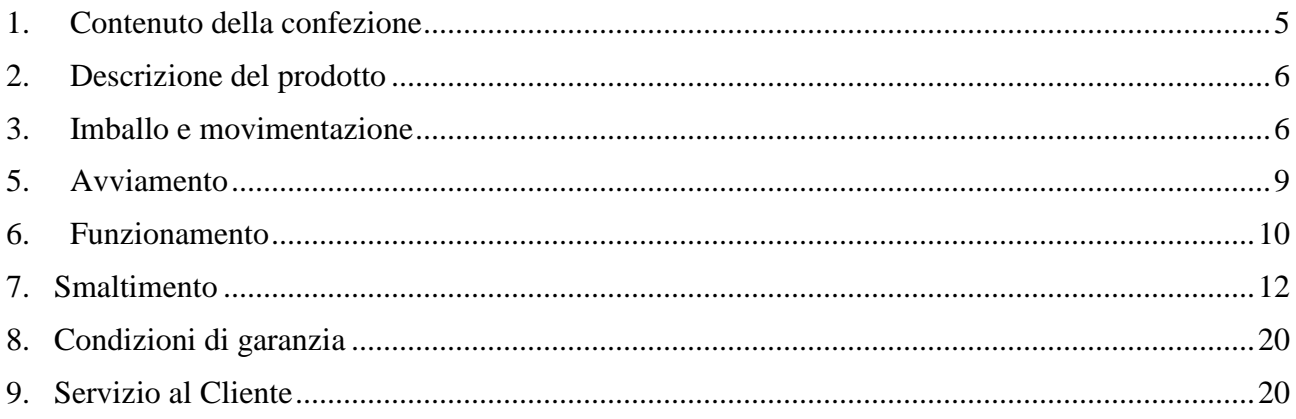

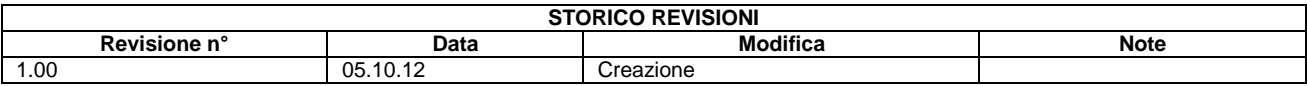

Gentile Cliente,

desideriamo ringraziarla e congratularci con Lei per la scelta di questo prodotto. Siamo certi che ne apprezzerà la qualità e le prestazioni. Il sistema funziona mediante chiavette transponder RFID con tecnologia di cifratura MIFARE ®; i dati vengono poi gestiti dalla scheda del modulo in protocollo cctalk, il noto standard di comunicazione seriale che garantisce precisione e sicurezza.

La preghiamo di porre particolare attenzione alle avvertenze segnalate dai seguenti simboli:

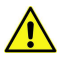

**NOTA IMPORTANTE RELATIVA ALLA SICUREZZA DELL'OPERATORE E AL CORRETTO FUNZIONAMENTO DELL'APPARECCHIO** 

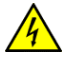

**NOTA IMPORTANTE RELATIVA A PERICOLI CONNESSI ALLA PRESENZA DI ELETTRICITÀ**

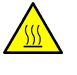

 **NOTA IMPORTANTE RELATIVA A PERICOLI CONNESSI AD ALTE TEMPERATURE**

**NOTA GENERALE**

*Legga attentamente le istruzioni del presente manuale, per ottenere il massimo rendimento da questo prodotto.* 

# **1. Contenuto della confezione**

La confezione contiene:

- 1. La Timebox con modulo lettore chiavette ACS
- 2. il manuale di installazione e uso (questo manuale)
- 3. le eventuali opzioni richieste (chiavette, Programmatore ACR)

Questo prodotto è stato imballato con la massima cura. Prima di firmare il documento di ritiro, vi preghiamo di aprire l'imballo e di verificare se il prodotto è stato danneggiato, o se presenta anomalie. In tal caso segnalatelo subito allo spedizioniere, facendogli trascrivere il reclamo sul documento di ricezione di cui vi richiede la firma.

Tutto il materiale d'imballo, incluso il bancale in legno, deve essere riciclato o smaltito in conformità alle leggi vigenti.

# **2. Descrizione del prodotto**

## **2.1 Uso previsto**

La TIMEBOX ACS gestisce pagamenti con monete o con chiavetta monocredito, e l'erogazione di uno o due servizi a richiesta tramite pulsanti di attivazione. Può essere utilizzata in esterno, *tuttavia è sempre raccomandabile installarla in una posizione convenientemente protetta contro le intemperie.* 

## **2.2 Funzioni disponibili**

- Pagamento e attivazione del servizio (fino a due utenze)
- Controllo della contabilità su display (con accesso mediante chiave Master o Service)
- Prezzo e tempo personalizzabili a menu (con accesso mediante chiave Master)

## **2.3 Dati Generali**

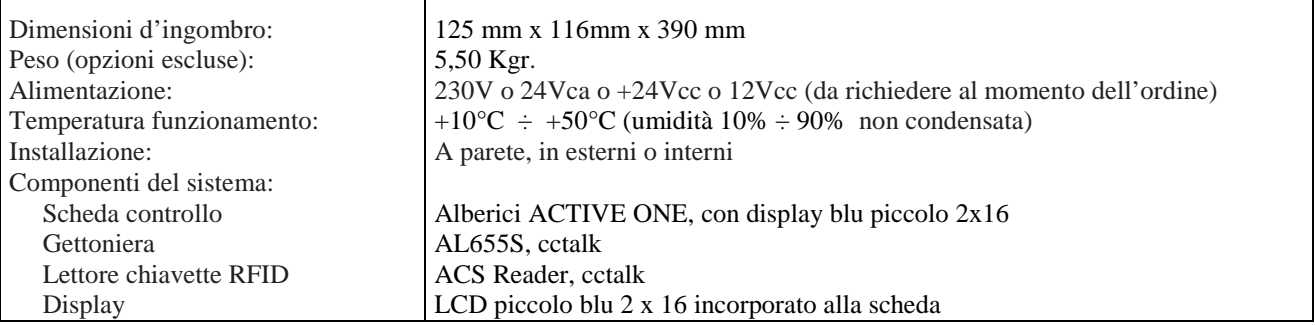

### **2.4 Precauzioni d'uso**

- Attenersi alle istruzioni del presente manuale.

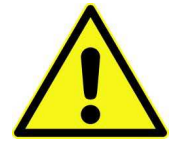

- Togliere l'alimentazione prima di eseguire qualunque intervento di manutenzione.
- Utilizzare la macchina nella gamma di temperature/umidità raccomandata. - Non introdurre corpi estranei.
- Non pulire i componenti con diluenti o solventi organici.

# **3. Imballo e movimentazione**

Dopo il collaudo, l'apparecchio e i suoi accessori vengono accuratamente imballati in involucri di cartone.

#### **3.1 Ricevimento**

Prima di firmare il documento di ritiro, aprire l'imballo e verificare se il prodotto è stato danneggiato nel trasporto, o se presenta altre anomalie. In tal caso segnalatelo immediatamente allo spedizioniere, facendogli trascrivere il reclamo sul documento di ricezione, prima di apporvi la vostra firma.

Se è necessario stivare l'apparecchio prima dell'installazione, abbiate cura di conservarlo all'interno del suo imballo, in un ambiente chiuso e comunque al riparo dagli agenti atmosferici.

Tutto il materiale d'imballo deve essere riciclato o smaltito in conformità alle leggi vigenti.

# **4. Scheda elettronica**

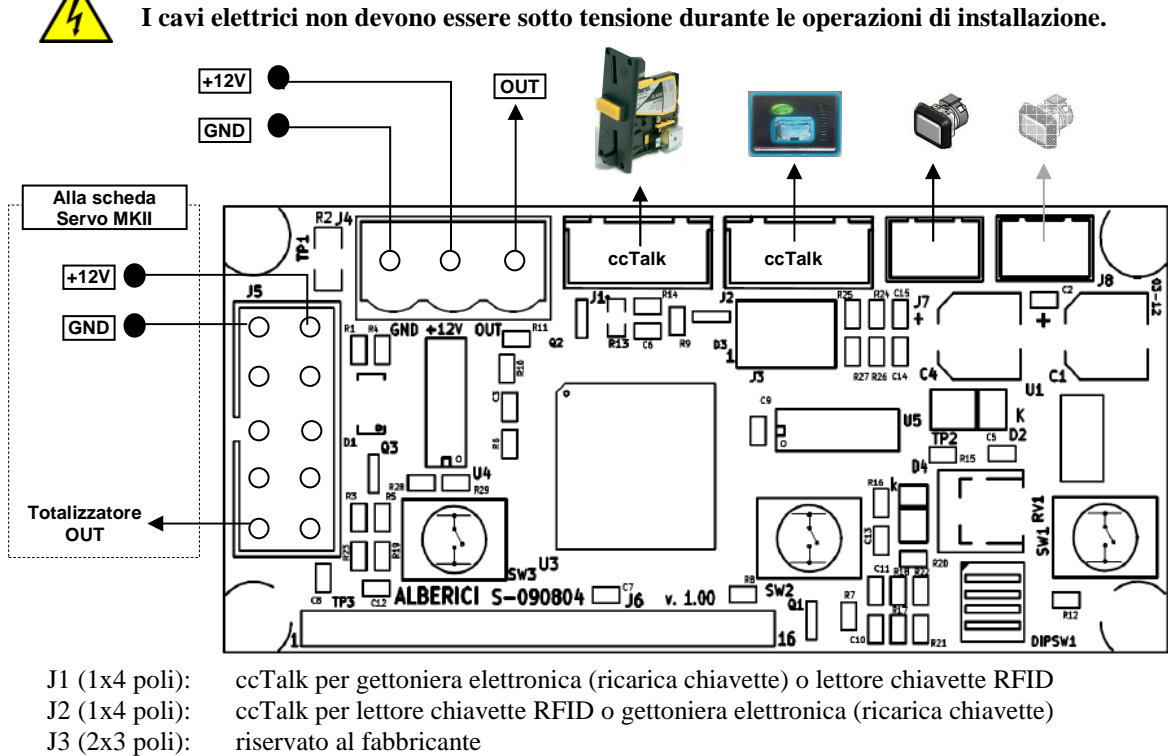

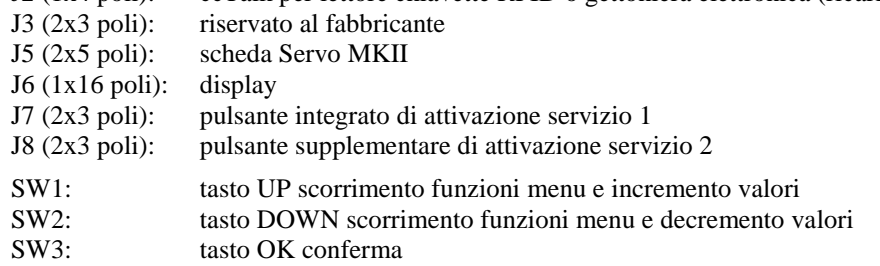

#### **4.2 Scheda elettronica Servocomando**

**La Timebox B è disponibile per alimentazione a 230V c.a., o per 24V c.a., o per 24V c.c., o per 12V c.c. . Va specificato al momento dell'ordine per quale alimentazione serve: la Scheda Servocomando sarà predisposta a seconda della alimentazione desiderata.** 

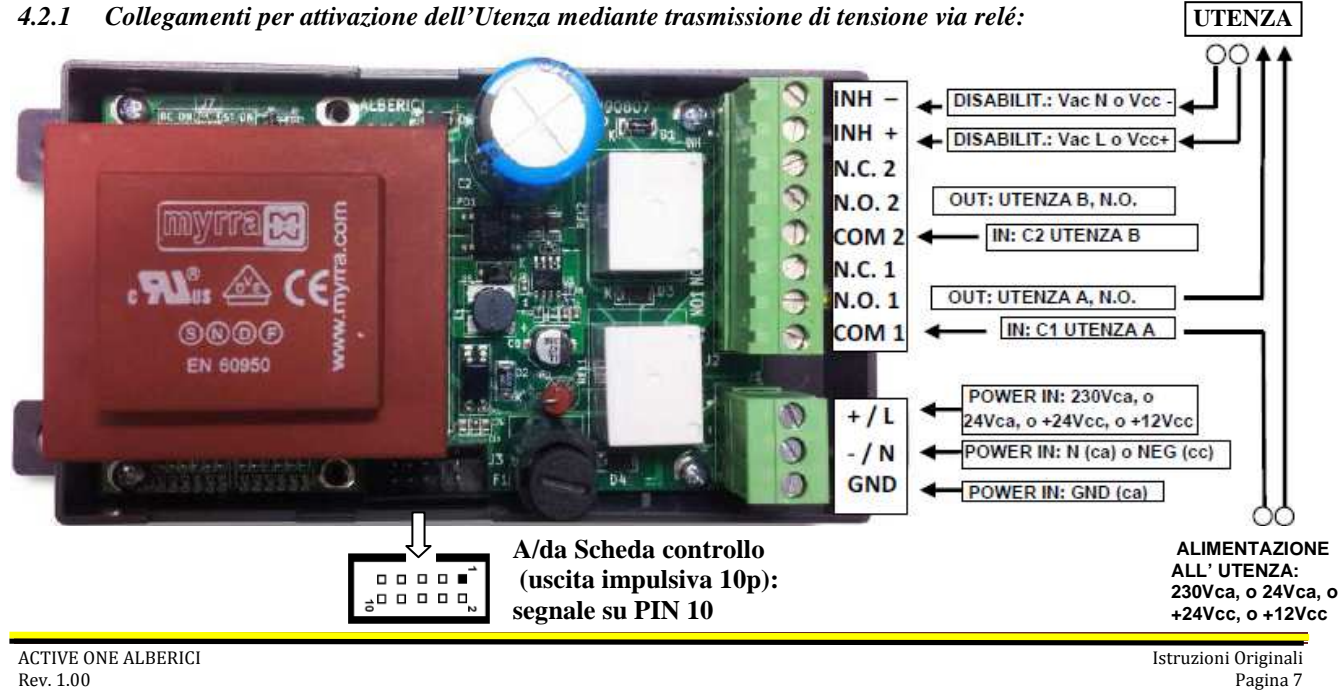

**La scheda di controllo è già collegata alla Scheda Servocomando tramite un cavo flat 10 poli. Il display è collegato direttamente alla scheda di controllo.** 

**Alimentare la Scheda Servocomando sul connettore a tre poli J1, con la giusta tensione fra il morsetto 3 (a seconda del modello, FASE 230V c.a., o per 24V c.a., o +24V c.c., o +12V c.c.) e il morsetto 2 (NEUTRO). Collegare il conduttore di terra al morsetto 1 (GND). La scheda è a sua volta collegata alla carcassa della Time Box tramite cavetto con capocorda.** 

**Portare uno dei capi dell'alimentazione dell'utenza A direttamente all'attuatore (es. motore elettrico, elettrovalvola, ecc.), e l'altro al morsetto 1 (COM 1) del connettore J2. Dal morsetto 2 (N.C. 1), derivare il cavetto di chiusura alimentazione (start) all'attuatore A, se serve il contatto normalmentee aperto. Oppure utilizzare il morsetto 3 (N.O. 1), se serve il contatto normalmente chiuso. Se l'attuatore va alimentato in corrente continua, fare attenzione alle polarità!** 

*Se si desidera implementare l'attivazione di una seconda utenza,* **portare uno dei capi dell'alimentazione di tale utenza B direttamente all'attuatore (es. motore elettrico, elettrovalvola, ecc.), e l'altro al morsetto 4 del connettore J2. Quindi, dal morsetto 5, derivare il cavetto di chiusura alimentazione (start) all'attuatore B, se serve il contatto normalmente aperto. Oppure utilizzare il morsetto 6, se serve il contatto normalmente chiuso.** 

**Si può disabilitare temporaneamente l'accettazione delle monete, fornendo una qualsiasi tensione continua o alternata ai morsetti 7 (Linea Vca o Positivo Vcc) e 8 (Neutro Vca o Negativo Vcc) del connettore verde J2.** 

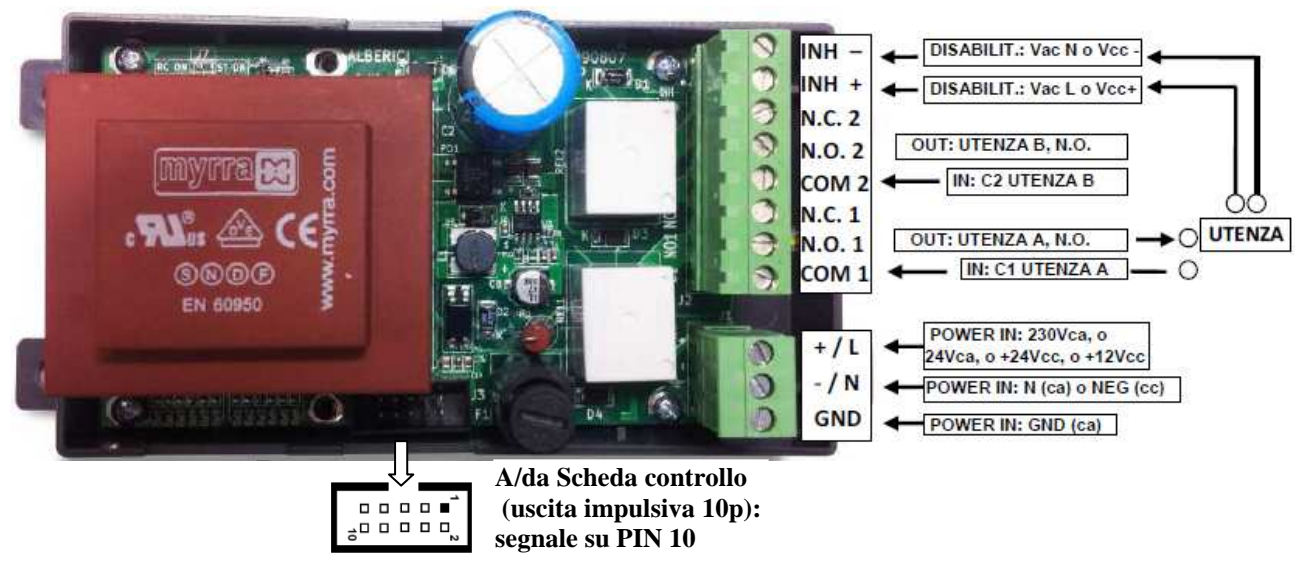

*4.2.2 Collegamenti per attivazione dell'Utenza mediante contatto pulito a relé:* 

**La scheda di controllo è già collegata alla Scheda Servocomando tramite un cavo flat 10 poli. Il display è collegato direttamente alla scheda di controllo.** 

**Alimentare la Scheda Servocomando sul connettore a tre poli J1, con la giusta tensione fra il morsetto 3 (a seconda del modello, FASE 230V c.a., o per 24V c.a., o +24V c.c., o +12V c.c.) e il morsetto 2 (NEUTRO). Collegare il conduttore di terra al morsetto 1 (GND). La scheda è a sua volta collegata alla carcassa della Time Box tramite cavetto con capocorda.** 

**Collegare uno dei due fili in arrivo dall'utenza A al morsetto 1 (COM 1) del connettore J2. Al morsetto 2 (N.C. 1), collegare il filo di ritorno (start) alla stessa utenza A, se serve il contatto normalmentee aperto. Oppure utilizzare il morsetto 3 (N.O. 1), se serve il contatto normalmente chiuso.** 

*Se si desidera implementare l'attivazione di una seconda utenza,* **portare uno dei due fili in arrivo da tale utenza B al morsetto 4 (COM 2) del connettore J2. Al morsetto 5 (N.C. 2), collegare il filo di ritorno (start) alla stessa utenza B, se serve il contatto normalmentee aperto. Oppure utilizzare il morsetto 6 (N.O. 2), se serve il contatto normalmente chiuso.** 

**Si può disabilitare temporaneamente l'accettazione delle monete, fornendo una qualsiasi tensione continua o alternata ai morsetti 7 (Linea Vca o Positivo Vcc) e 8 (Neutro Vca o Negativo Vcc) del connettore verde J2.** 

# **5. Avviamento**

## **5.1 Accensione**

Accendere la macchina: il display si illumina e visualizza il seguente messaggio:

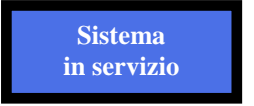

La macchina è pronta a funzionare con i parametri di fabbrica:

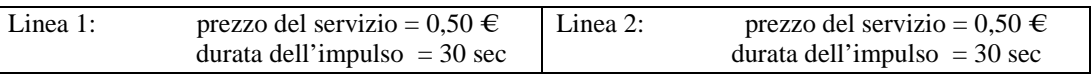

La TimeBox è in grado di gestire due utenze temporizzate disgiunte ed eventualmente simultanee, con prezzi uguali o differenti.

Quando viene inserita una moneta, il display visualizza il credito inserito. Se il valore corrisponde al prezzo di un servizio, propone la selezione dell'utenza da attivare, tra le due disponibili.

Quando si preme il tasto dell'utenza scelta, il display visualizza credito e tempo totale pagato, e il relay si attiva automaticamente per il tempo impostato. Nel caso venga inserito un credito superiore a quanto richiesto dall'utenza, viene visualizzato ed erogato un servizio di durata proporzionale.

# **5.2 Modifica dei parametri di funzionamento**

Si possono agevolmente modificare il prezzo e la durata dell'impulso, utilizzando i tasti posti sulla scheda di controllo, che si trova dietro al display.

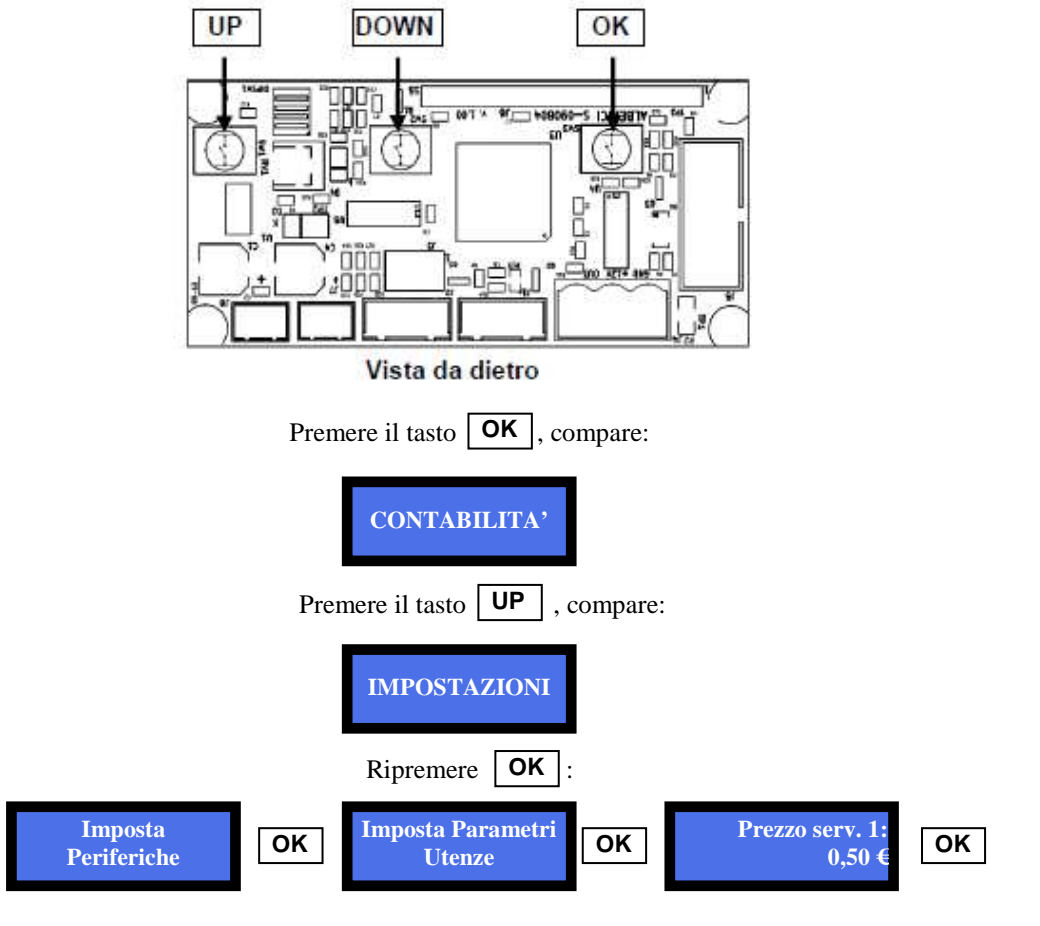

E' ora possibile incrementare il prezzo utilizzando il tasto  $\mathbf{UP}$ , oppure diminuirlo tramite  $\mathbf{Down}$ . Ogni pressione modifica il valore di 0,05 €; tenendo premuto il tasto per oltre 4 secondi, la variazione avviene più velocemente.

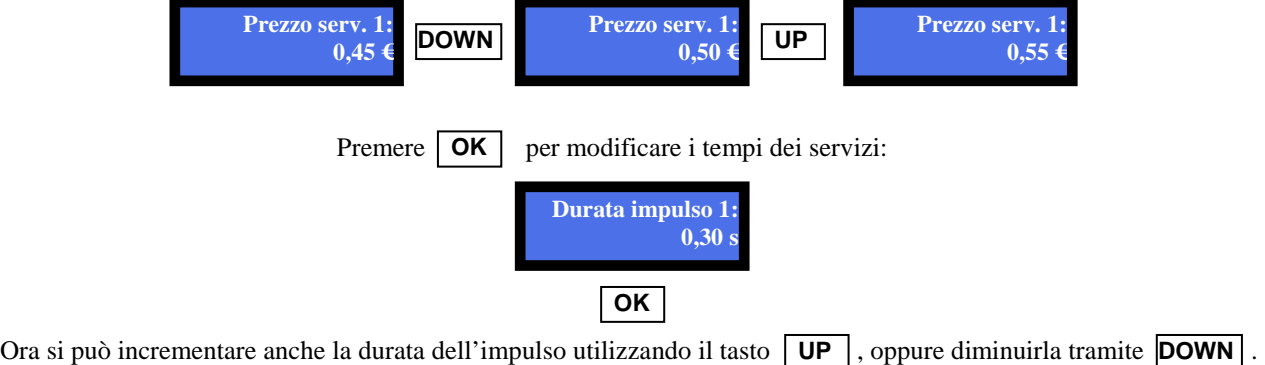

Ogni pressione modifica il valore di 0,01 secondi (10 msec). Tenendo premuto il tasto per oltre 4 secondi, la variazione avviene più velocemente.

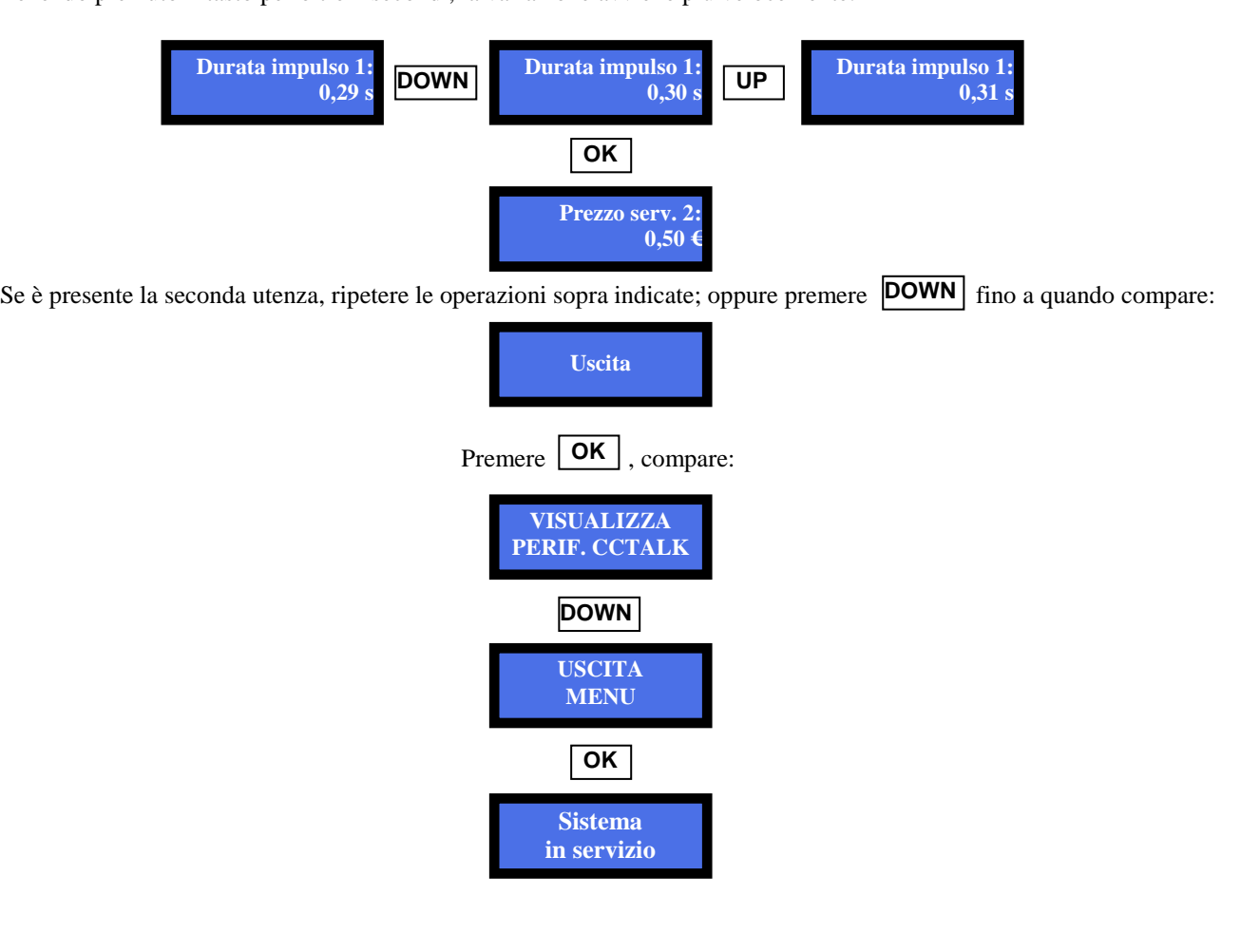

# **6. Funzionamento**

#### **6.1 Attivazione del servizio**

#### *Chiavette con credito sufficiente:*

Introducendo una chiavetta carica con sufficiente credito, la luce del pulsante cambia da blu a verde, per indicare che il sistema è pronto al comando. A sua volta, il display visualizza il credito presente nella chiavetta:

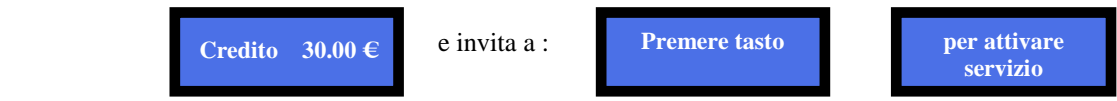

Premere il pulsante una volta: l'impulso di attivazione viene inviato alla centralina della macchina (oppure alla Scheda Servocomando, se questa è collegata), mentre il pulsante lampeggia con luce gialla. Simultaneamente, il display mostra per 5 secondi il credito residuo che rimane nella chiavetta.

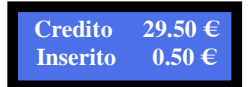

Ad ogni pressione del pulsante, un nuovo impulso viene inviato alla centralina della macchina, e un credito viene dedotto da quello in portafoglio alla chiavetta.

#### *Chiavette con credito insufficiente:*

Introducendo una chiavetta con credito nullo o insufficiente, appare il seguente messaggio:

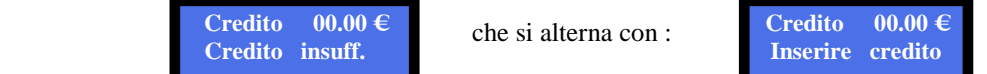

In tal caso, se nella macchina è integrata la gettoniera ccTalk, è possibile ricaricare la chiavetta inserendo monete nella gettoniera, fino al valore desiderato, e premere il pulsante. Il display mostra:

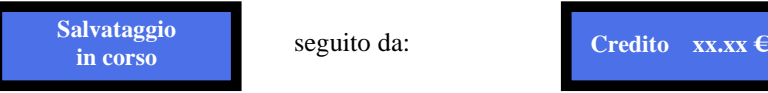

Diversamente, bisogna ricaricare la chiavetta ad una stazione di ricarica, oppure farla ricaricare dal gestore.

## **6.2 Controllo della contabilità**

Il possessore della chiavetta di Servizio, o di quella Master, può controllare la contabilità introducendo la chiavetta. Appena questa viene riconosciuta, il pulsante si illumina di verde, e il display visualizza il messaggio:

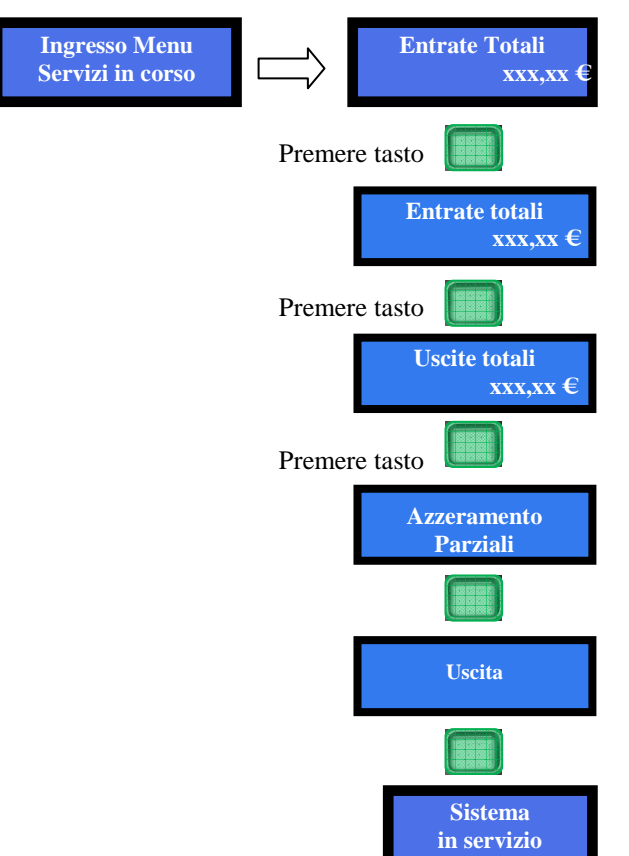

Il possessore della chiavetta di Servizio (Gestione) può cancellare i soli dati della Contabilità parziale.

Il possessore della chiavetta Master (Proprietaria) può cancellare tutti i dati della Contabilità.

Si possono cancellare i dati anche tramite i tasti a bordo scheda (cfr. § 9.2.1).

## **6.3 Configurazione menu**

#### **6.3.1 NAVIGARE NEL MENU**

Mediante i tasti della scheda dell'Active One è possibile consultare e cancellare la contabilità, le impostazioni, e configurare il dispositivo.

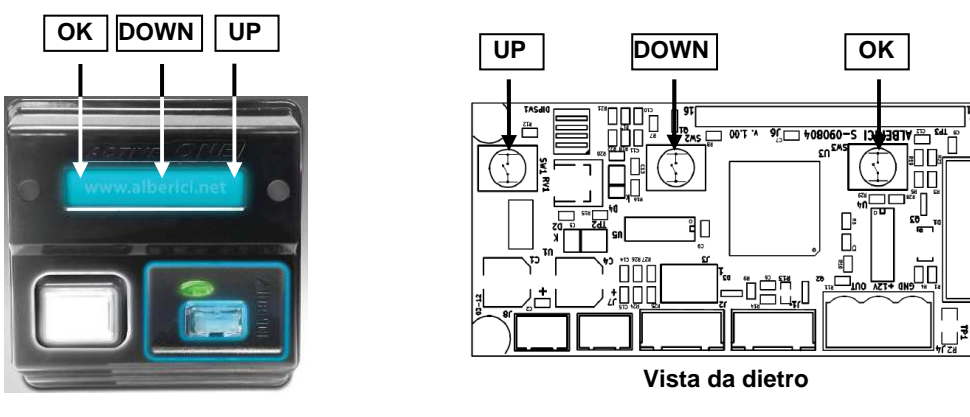

Premere **OK** per entrare nel menu e confermare le scelte.

- Premere  $|\mathbf{UP}|$  per spostarsi da una funzione alla successiva.
- Premere **DOWN** per spostarsi da una funzione alla precedente.

## **6.3.2 STRUTTURA DEL MENU**

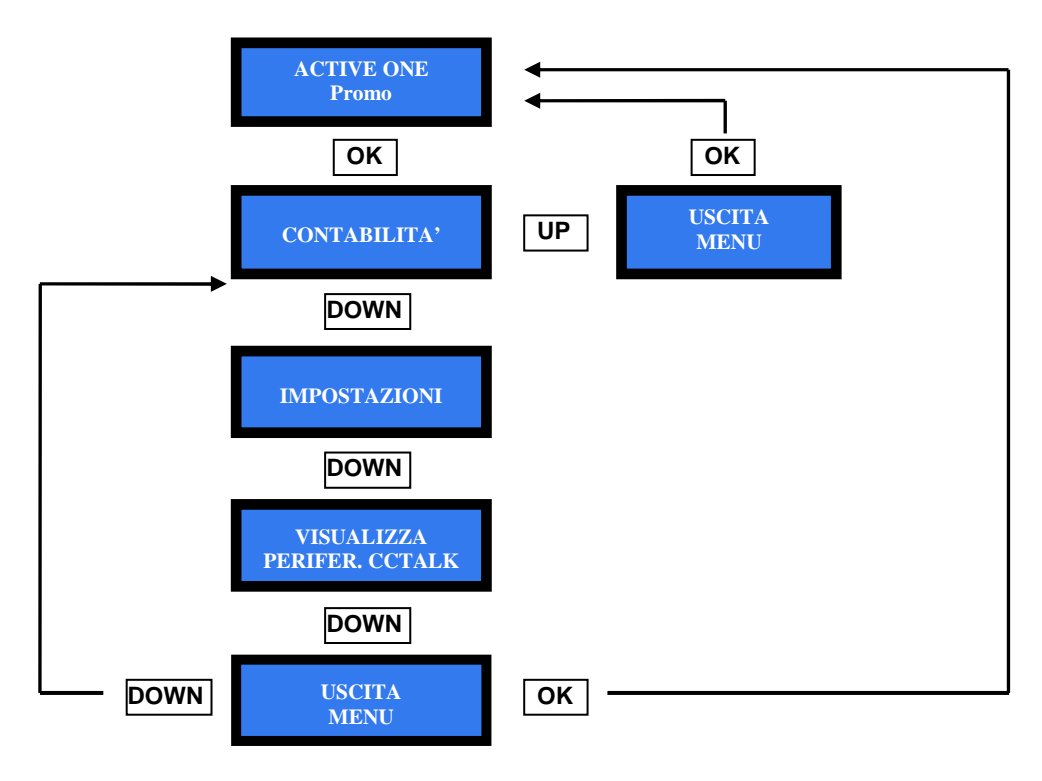

*N.B.: l'accesso ad alcuni sub-menù è protetto dal codice PIN.* 

#### **6.3.2.1 VISUALIZZA CONTABILITÀ**

Questo menu permette di:

- leggere i totali e i parziali registrati dell'incassato e dell'erogato;
- *-* azzerare i totali registrati (viene richiesto di digitare il PIN);
- *-* azzerare i parziali registrati.

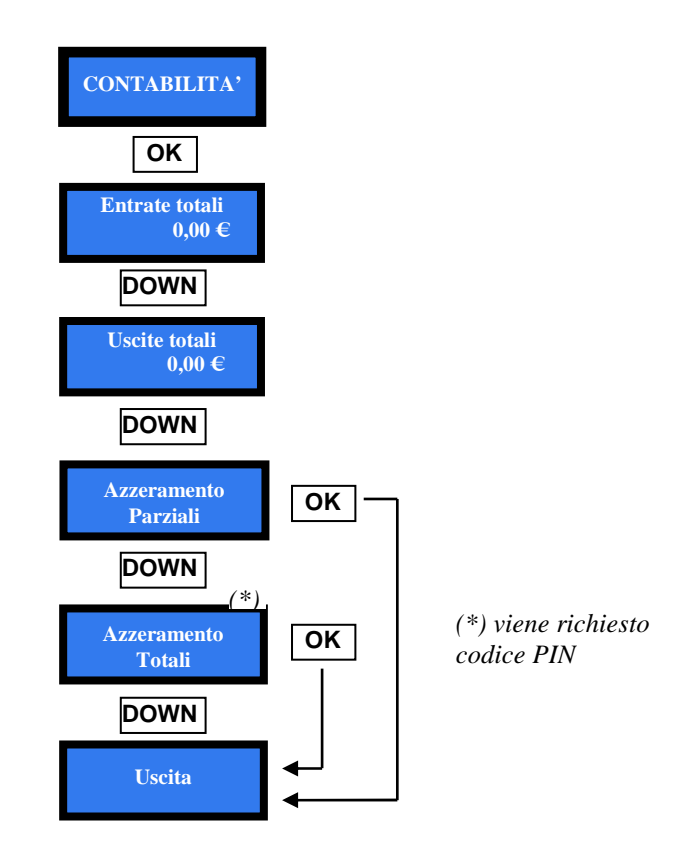

#### **6.3.2.2 VISUALIZZA PERIFERICHE CCTALK**

Questo comando permette di visualizzare lo stato delle periferiche del sistema:

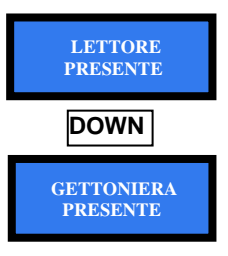

#### **6.3.2.3 IMPOSTAZIONI**

Questa sezione permette di:

- *-* configurare l'eventuale bonus per i crediti caricati sulla chiavetta Cashless;
- *-* configurare la gettoniera cctalk che eventualmente accompagna l'Active One (monete abilitate); inizializzare le chiavette Cashless;
- *-* impostare il codice macchina per renderla utilizzabile solo da chi ha chiavette associate al suo codice;
- *-* scrivere un messaggio promozionale che appare quando la macchina è in stand-by;
- *-* cambiare la lingua dei menu;
- *-* modificare il PIN esistente;
- *-* impostare data e ora;
- *-* ripristinare le impostazioni di fabbrica.

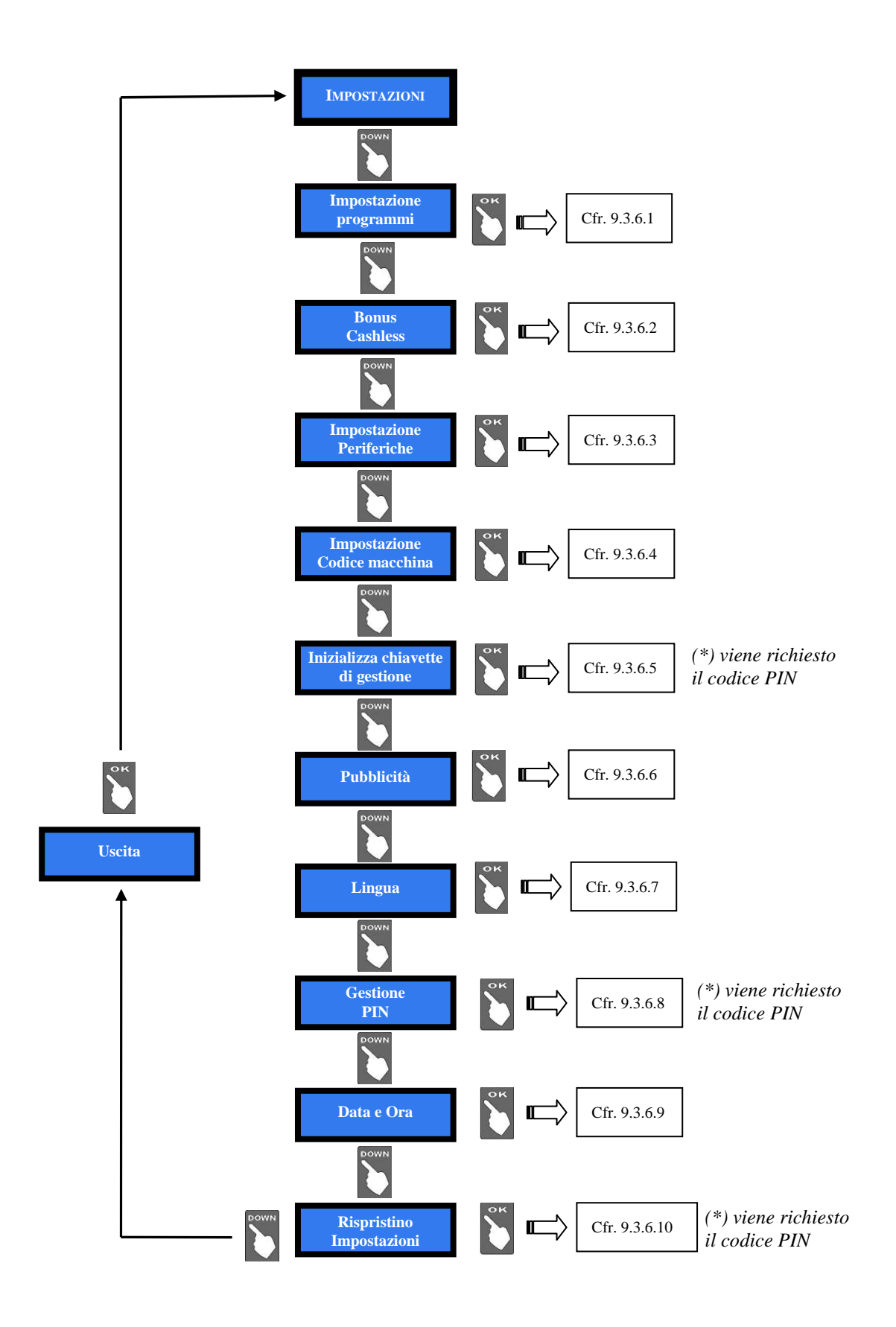

#### *6.3.3.6.2 Bonus Cashless*

Quando è presente il lettore di chiavette, è possibile regalare crediti al raggiungimento di determinati importi caricati. Sono disponibili 4 livelli di importo. Per ogni livello si può impostare al massimo un valore di crediti regalati uguale all'importo corrispondente a quello del livello. Es., se il livello è definito a 10 €, il limite massimo del bonus sarà 10 €. Gli importi (livelli), e il numero dei crediti regalata al loro raggiungimento, si impostano nel modo seguente:

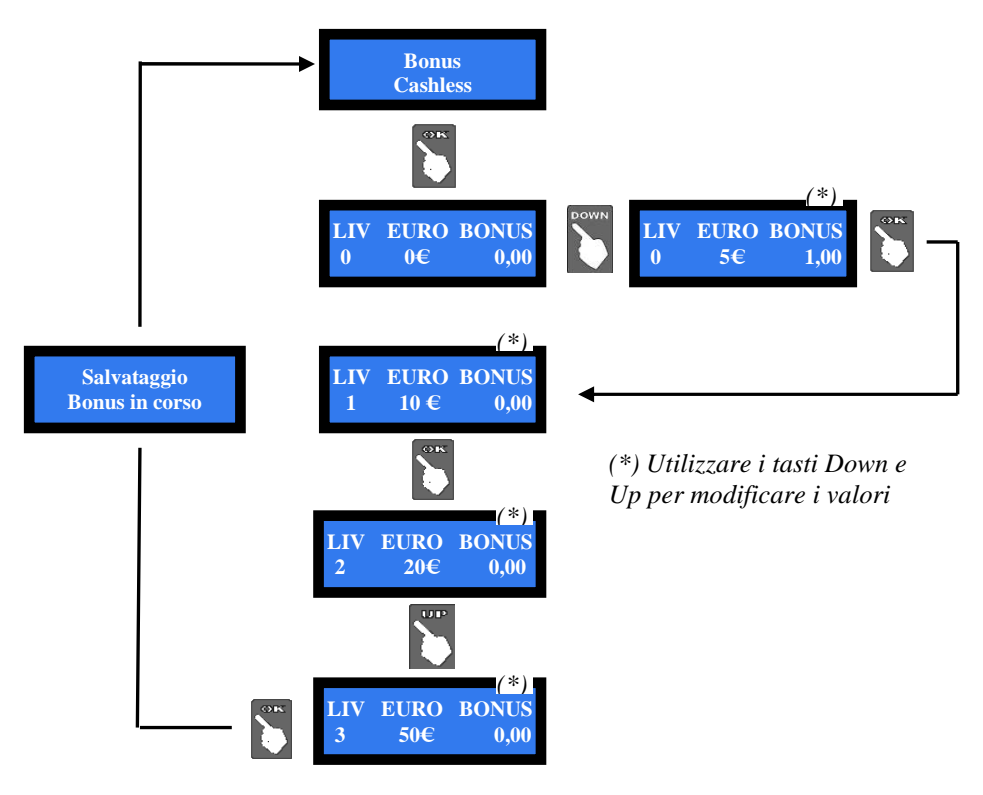

#### *6.3.3.6.3 Impostazione periferiche*

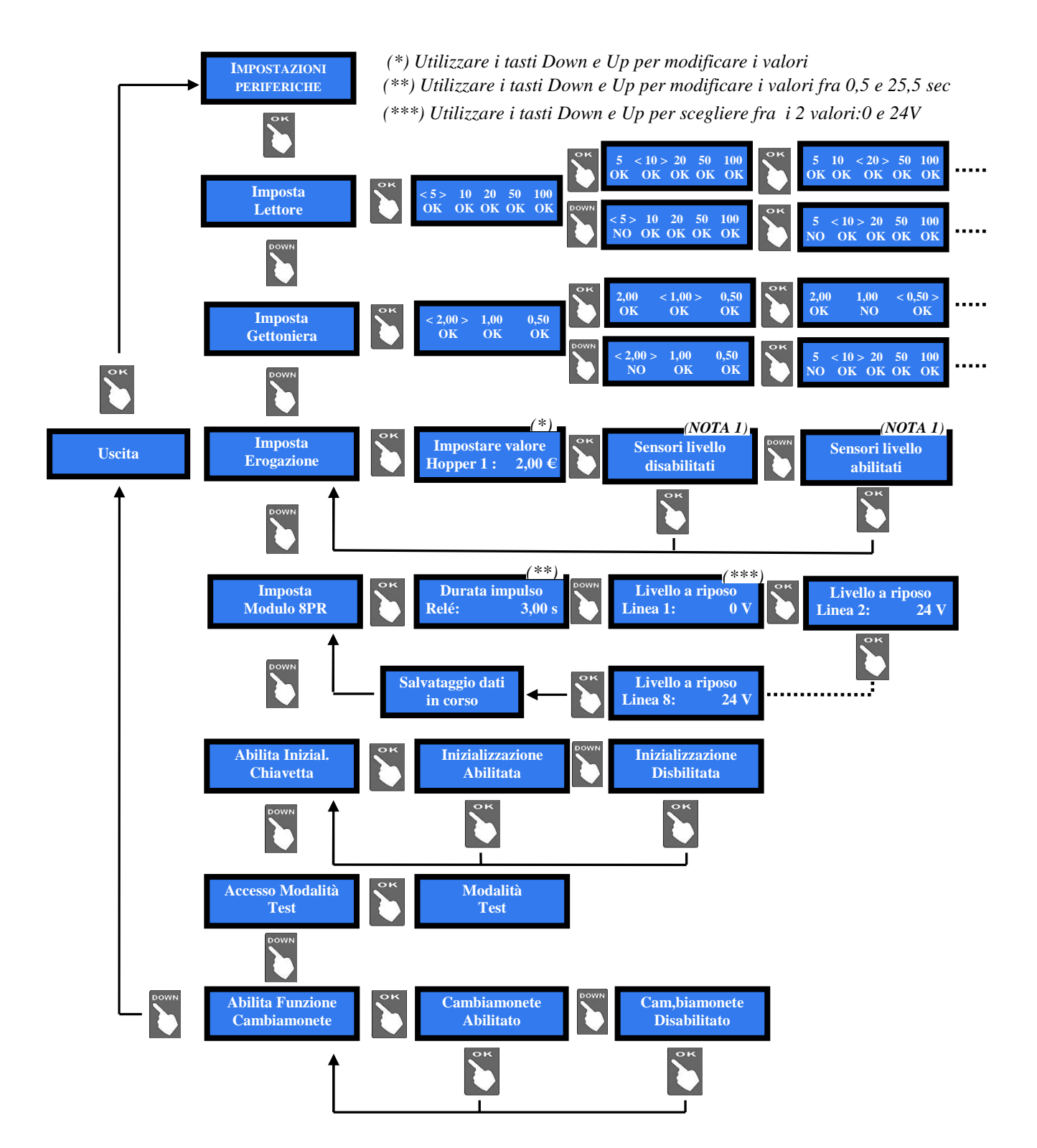

#### *6.3.3.6.4 Impostazione codice macchina*

Questo comando permette di far accedere ai servizi offerti dalla macchina unicamente le chiavette programmate con il suo codice macchina: utilizzare i tasti Down e Up per selezionare il codice (3 cifre numeriche, comprese fra 0 e 255) desiderato, che andrà poi memorizzato su utte le chiavette, da programmare a banco, destinate all'uso sulla macchina.

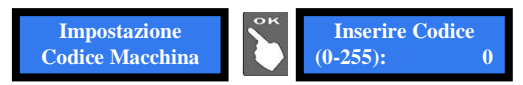

Codice = 0 : il sistema di associazione chiavetta-macchina non funzionerà, ovvero tutte le chiavette avranno accesso ai servizi offerti dall'apparecchio.

Codice = N : unicamente le chiavette programmate dal Proprietario/Gestore con il codice N avranno accesso ai servizi offerti dall'apparecchio.

*NOTA BENE: non è più possibile modificare il Codice macchina, una volta che è stato confermato!*  **The Co** 

*N.B.: la chiave Master, se ha codice PIN = 0, ha accesso a tutte le macchine, sia che il codice macchina sia impostato, sia che non lo sia.* 

#### *6.3.3.6.5 Inizializzazione chiavette di gestione*

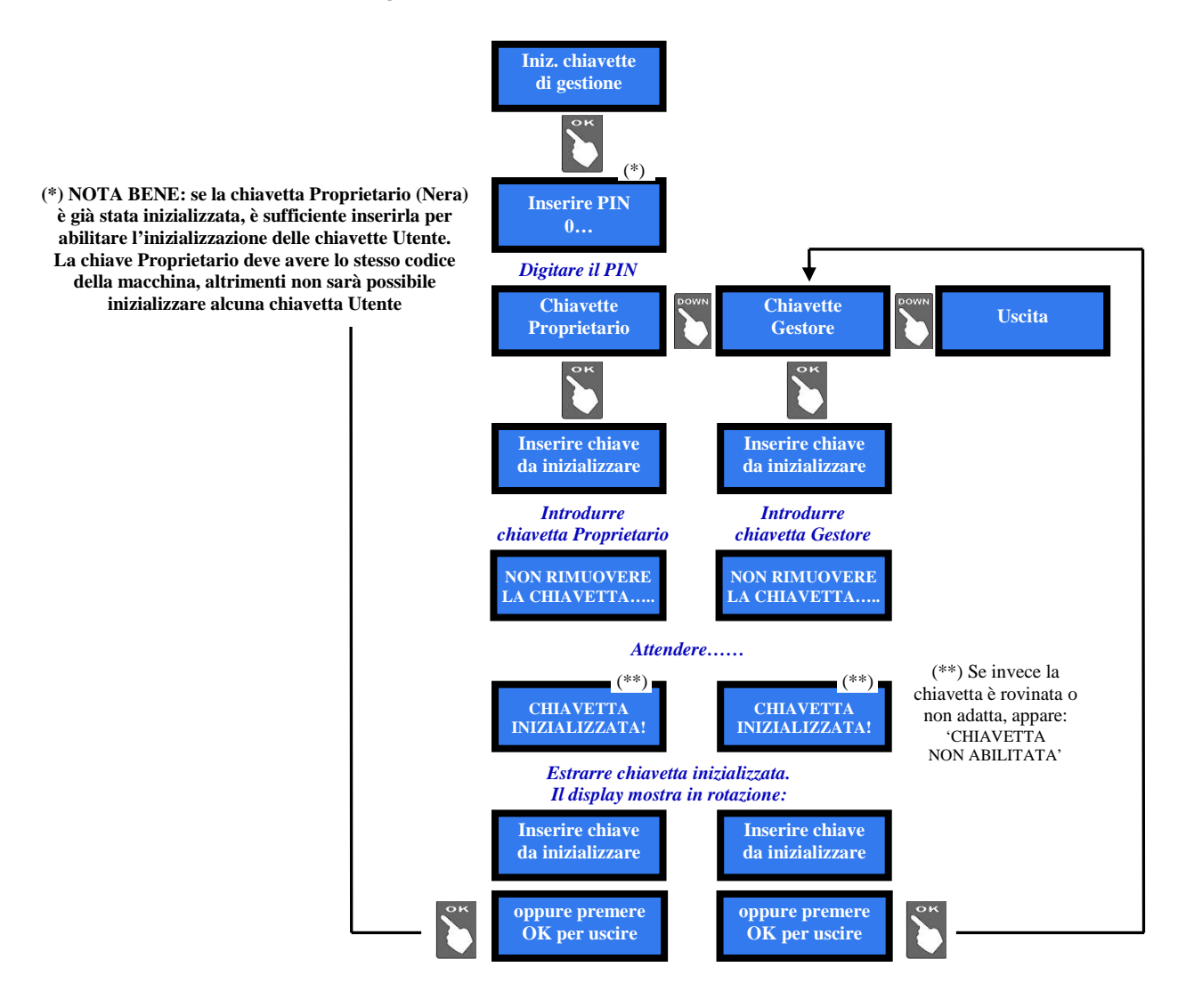

#### *6.3.3.6.6 Pubblicità*

La scheda offre la possibilità di impostare la scritta di presentazione che si desidera far apparire sul display. Premere OK, compare la schermata:

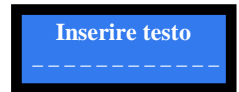

Premendo ancora il tasto OK, il cursore si predispone sul primo digit: con UP o DOWN, scegliere la lettera o la cifra da inserire, e confermare con il tasto OK. Il cursore passerà al digit seguente. Alla conferma del digit n. 16, la scheda salva la stringa, che apparirà poi sulla schermata di benvenuto, e ripresenta il menu PUBBLICITA'.

Selezionando il simbolo < e premendo OK, si cancella l'ultimo carattere introdotto

#### *6.3.3.6.7 Impostazione Lingua*

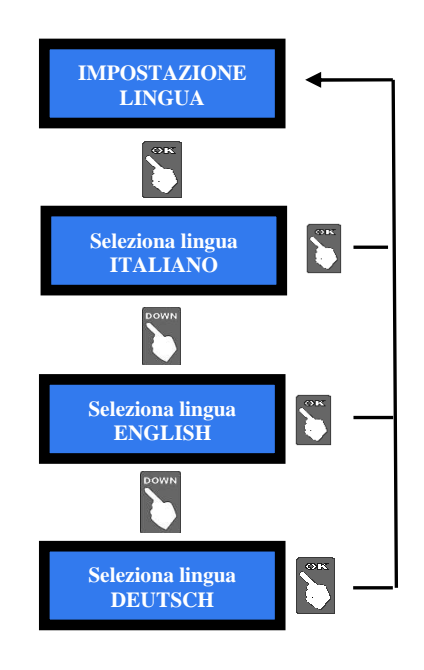

#### *6.3.3.6.8 Gestione PIN (viene richiesto codice PIN)*

Il codice PIN permette di accedere ai menù sensibili della scheda di controllo.

Il PIN è composto da 4 cifre (ognuna da 0 a 9), la cui combinazione consente 10.000 varianti.

L'Utente dispone di 5 tentativi di inserimento; dopo il quinto tentativo errato, la scheda va in blocco di sicurezza. Per sbloccare il sistema, chiamare il Servizio Assistenza Alberici (tel. 051 944300), che fornirà le informazioni necessarie.

#### **ATTENZIONE: il codice PIN di fabbrica é impostato a 0000**

Il codice PIN serve per accedere ai seguenti menù sensibili:

MODIFICA PIN - AZZERAMENTO TOTALI - RIPRISTINO CONFIGURAZIONE

Per modificare il PIN esistente, premere OK, inserire il vecchio PIN da modificare utilizzando i tasti UP e DOWN per ogni cifra da impostare, e confermandola con OK.

Una volta confermata la quarta cifra, confermare l'intero nuovo PIN ripremendo OK:

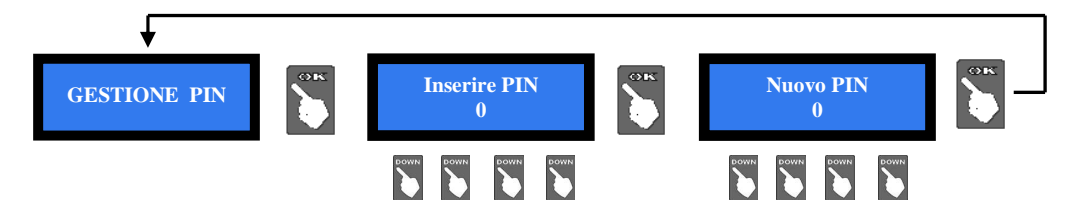

Per inserire il nuovo PIN, utilizzare i tasti UP e DOWN per ogni cifra da impostare, e confermarla con OK. Una volta confermata la quarta cifra, confermare l'intero nuovo PIN ripremendo OK. Man mano che ogni singola cifra viene confermata, viene sostituita da un asterisco, impedendo così ad altri la visualizzazione del codice.

*Nota bene: nel caso in cui si effettui il RIPRISTINO CONFIGURAZIONE, il codice PIN verrà riportato al valore iniziale di fabbrica: 0000.*

#### *6.3.3.6.10 Ripristino Impostazioni*

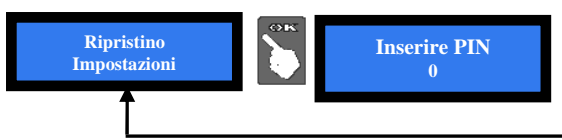

 appare brevemente la schermata seguente, Terminato di inserire l'intero codice PIN, quindi si ritorna automaticamente alla voce di menu RIPRISTINA IMPOSTAZIONI

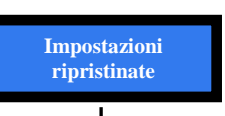

Se si inserisce il PIN sbagliato, viene visualizzato l'avviso:

**PIN errato** 

*NOTA: in caso di ripristino della macchina, il sistema riassume la configurazione di default (cfr. 7.2 Menu di configurazione). Le registrazioni statistiche restano tuttavia in memoria. Il codice PIN verrà riportato all'impostazione di fabbrica: 0000.* 

#### *6.3.3.6.11 Uscita*

Premere OK per riportare la scheda in assetto di stand-by.

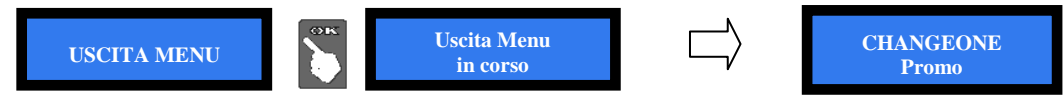

# **7. Smaltimento**

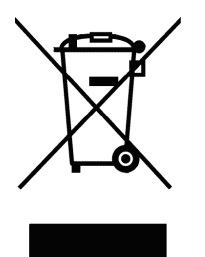

## **IMPORTANTE! Osservare le norme vigenti per lo smaltimento degli imballi e per la rottamazione del prodotto!**

*Rif.: D. Lgs. 151/2005 - Direttiva 2002/96/EC* 

**INFORMAZIONE AGLI UTENTI SUL DL 151/2005** 

**ai sensi dell'art. 13 del Decreto legislativo 25 Luglio 2005, n. 151 "Attuazione delle Direttive 2002/95/CE, 2002/96/CE, relative alla riduzione dell'uso di sostanze pericolose nelle apparecchiature elettriche ed elettroniche, nonché allo smaltimento dei rifiuti":** 

In adempimento a quanto stabilito dall'Art. 13 del citato decreto, si trasmettono all'Utente del prodotto le informazioni seguenti, attinenti alla salvaguardia dell'ambiente, e relative allo smaltimento dei RAEE (Rifiuti di Apparecchiature Elettriche ed Elettroniche). Questa apparecchiatura è classificabile come Distributore Automatico di denaro contante o gettoni, e quindi appartiene alla categoria 10.2 prevista dal decreto legislativo sopra citato, allegato 1B.

**1.** Alcune parti della presente apparecchiatura, a causa di specifiche sostanze presenti nei componenti elettronici, potrebbero arrecare effetti potenzialmente dannosi per l'ambiente e per la salute umana, se non smaltite conformemente alle norme in oggetto o se usate in maniera impropria.

**2.** Sulla presente apparecchiatura è applicato un simbolo che rappresenta il cassonetto barrato: esso indica che il prodotto, una volta giunto alla fine della sua vita utile, deve essere raccolto separatamente dagli altri rifiuti. E' fatto espresso divieto di smaltire la presente apparecchiatura come rifiuto urbano: essa deve essere tassativamente sottoposta a procedura di raccolta separata.

**3.** A questo scopo, sono stati disposti appositi centri di raccolta delle apparecchiature elettriche ed elettroniche a cui consegnare i prodotti da smaltire (RAEE).

**4.** Il Rivenditore, a fronte dell'acquisto di un nuovo prodotto equipollente, ritirerà gratuitamente l'apparecchiatura dismessa per inoltrarla ad uno dei centri di raccolta, trattamento e smaltimento ambientalmente compatibili.

**5.** La negligenza nell'applicazione della Direttiva comporta l'applicazione delle segg.

#### **SANZIONI AMMINISTRATIVE**:

**i.** Il Rivenditore che, nell'ipotesi di cui all'articolo 6, comma 1, lettera b), non ritira a titolo gratuito un'apparecchiatura elettrica o elettronica, è punito, per ogni apparecchiatura non ritirata o ritirata a titolo oneroso con sanzione amministrativa pecuniaria da euro 150 ad euro 400.

**ii.** Il produttore che, senza avere provveduto alla iscrizione presso la Camera di Commercio ai sensi dell'articolo 14, comma 2, immette sul mercato AEE, è punito con la sanzione amministrativa pecuniaria da euro 30.000 ad euro 100.000.

**iii.** Il produttore che, entro il termine stabilito col decreto di cui all'articolo 13, comma 8, non comunica al registro nazionale dei soggetti obbligati allo smaltimento dei RAEE le informazioni, relative ai dati di vendita ecc, di cui all'articolo 13, commi 6 e 7, ovvero le comunica in modo incompleto o inesatto, è punito con la sanzione amministrativa pecuniaria da € 2.000 ad € 20.000.

**iv.** Il produttore che non provvede ad organizzare il sistema di raccolta separata dei RAEE professionali di cui all'articolo 6 - comma 3 ed i sistemi di ritiro ed invio, di trattamento e di recupero dei RAEE, di cui agli articoli 8 - comma 1 e 9 - comma 1, 11 - comma 1 e 12 - commi 1, 2 e 3, e fatti salvi, per tali ultime operazioni, gli accordi eventualmente conclusi ai sensi dell'articolo 12 - comma 6, è punito con la sanzione amministrativa pecuniaria da euro 30.000 ad euro 100.000.

**v.** Il produttore che, dopo il 13 agosto 2005, nel momento in cui immette una apparecchiatura elettrica od elettronica sul mercato, non provvede a costituire la garanzia finanziaria di cui agli articoli 11 – comma 2, o 12 - comma 4, è punito con la sanzione amministrativa pecuniaria da euro 200 ad euro 1.000 per ciascuna apparecchiatura immessa sul mercato.

vi. Il produttore che non fornisce, nelle istruzioni per l'uso di AEE, le informazioni agli Utenti di cui all'articolo 13 - comma 1, è punito con la sanzione amministrativa pecuniaria da  $\in$  200 ad  $\in$  5000.

**vii.** Il produttore che, entro un anno dalla immissione sul mercato di ogni tipo di nuova AEE, non mette a disposizione dei centri di re-impiego e degli impianti di trattamento e di riciclaggio le informazioni di cui all'articolo 13 - comma 3, è punito con la sanzione amministrativa pecuniaria da euro 5.000 ad euro 30.000.

**viii.** Il produttore che, dopo il 13 agosto 2005, immette sul mercato AEE prive della indicazione o del simbolo del "cassonetto sbarrato" di cui all'articolo 13, commi 4 e 5, è punito con la sanzione amministrativa pecuniaria da euro 200 ad euro 1.000 per ciascuna apparecchiatura immessa sul mercato. La medesima sanzione amministrativa pecuniaria si applica laddove i suddetti indicazione o simbolo non siano conformi ai requisiti stabiliti all'articolo 13, commi 4 e 5.

**ix.** Fatte salve le eccezioni di cui all'articolo 5, comma 2, chiunque, dopo il 1° luglio 2006, immette sul mercato AEE nuove contenenti le sostanze di cui all'articolo 5, comma 1 o le ulteriori sostanze individuate ai sensi dell'articolo 18, comma 1, è punito con la sanzione amministrativa pecuniaria da euro 50 ad euro 500 per ciascuna apparecchiatura immessa sul mercato oppure da euro 30.000 ad euro 100.000.

# **8. Condizioni di garanzia**

Il Cliente della Alberici S.p.A. beneficia di 12 mesi di garanzia, che decorrono dalla settimana di produzione del prodotto. Qualunque comunicazione al riguardo va accompagnata dal numero di matricola dell'apparecchio e da copia della fattura di vendita.

Per ottenere la riparazione in garanzia, il prodotto va inviato, franco destino, alla sede della Alberici S.p.A., accompagnato da:

- copia della fattura di vendita
- documento di trasporto con chiaramente indicata la motivazione "reso per riparazione in garanzia"
- una relazione dettagliata del tipo di problema riscontrato e delle circostanze in cui si verifica.

Prima di inviare il prodotto, raccomandiamo comunque di contattarci al numero (+39) 051 944300; è spesso possibile risolvere le eventuali anomalie per via telefonica, evitando inutili perdite di tempo e costi aggiuntivi.

La Alberici S.p.a. si riserva di verificare che i termini digaranzia siano applicabili, ovvero che il problema non derivi da:

- danni da trasporto
- danni derivati da installazione impropria o configurazione errata
- installazione in complessi non a norma civile o elettrica
- manomissione intenzionale o involontaria
- utilizzazione o manutenzione errate o negligenti del prodotto
- inosservanza delle Precauzioni d'uso (cfr. Cap. 4)
- calamità naturali, atti vandalici, azioni dolose o colpose

La mancanza di entrambe le etichette (esterna ed interna) annulla il diritto alla garanzia.

Il prodotto, una volta riparato, viene reso in porto assegnato o con trasporto pagato in anticipo.

# **9. Servizio al Cliente**

La Alberici S.p.a. è lieta di fornire tutto il necessario supporto informativo con riguardo sia all'uso e manutenzione ordinaria, sia all'assistenza tecnica.

Vi preghiamo di chiamare il numero (+39) 051 944300, specificando se si tratta di un quesito tecnico o di una richiesta relativa all'uso del prodotto. Se la richiesta riguarda un problema tecnico, raccomandiamo di annotare e comunicare i seguenti dati:

- modello dell'apparecchio
- n<sup>o</sup> di serie
- versione della scheda di controllo (l'etichetta identificativa si trova sul retro della scheda stessa)
- descrizione precisa dell'anomalia

**NOTA**

 La Alberici S.p.A. si riserva il diritto di apportare modifiche alle specifiche tecniche dell'apparecchiatura descritta in qualunque momento e senza preavviso, nell'ambito del perseguimento del miglioramento continuo del proprio prodotto.

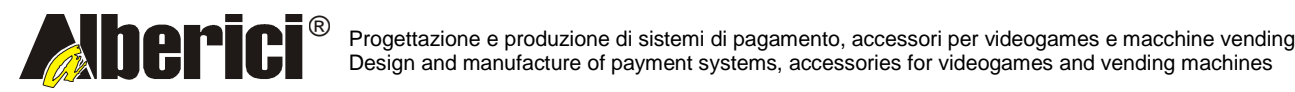

Via Ca' Bianca 421 40024 Castel San Pietro Terme (BO) – ITALY

Tel. + 39 051 944 300 Fax. + 39 051 944 594 **http://www.alberici.net**

**info@alberici.net**